## GRAFIKSEL PROGRAMLAMAYA

**ZTM126** 

**6. HAFTA** 

#### VI OLUŞTURMA

#### **Ön Panel Penceresi**

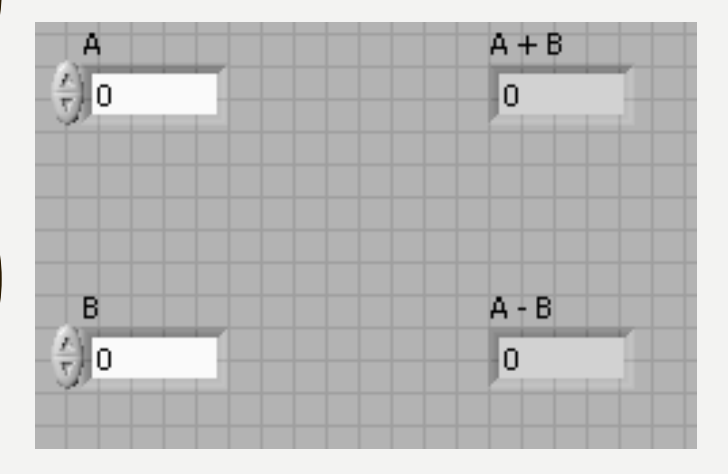

Denetim **Terminal** 

#### **Blok Diyagram Penceresi**

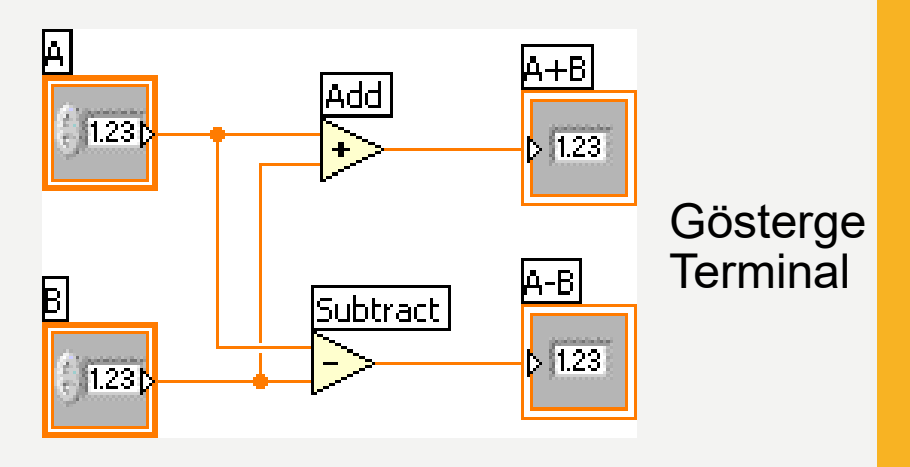

#### FRONT PANEL VE BLOCK DİYAGRAM

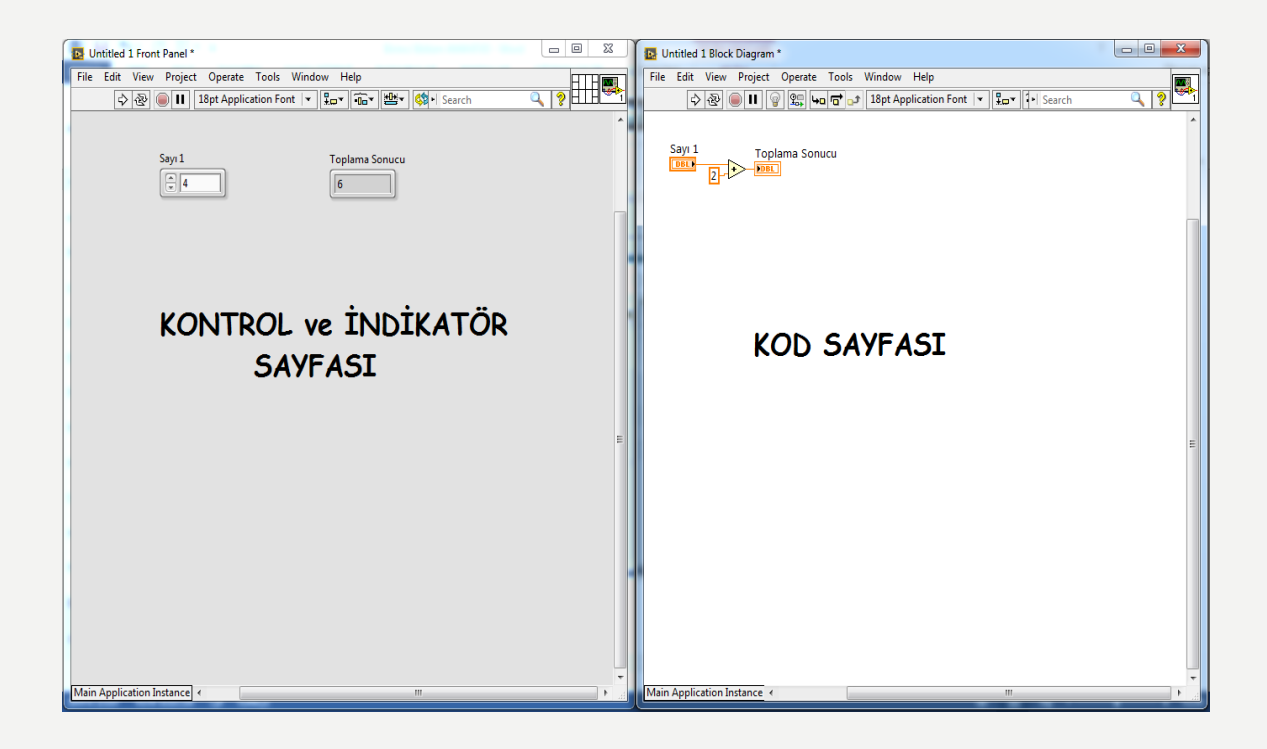

### PENCERELER ÜZERİNDE SAĞ KLİK

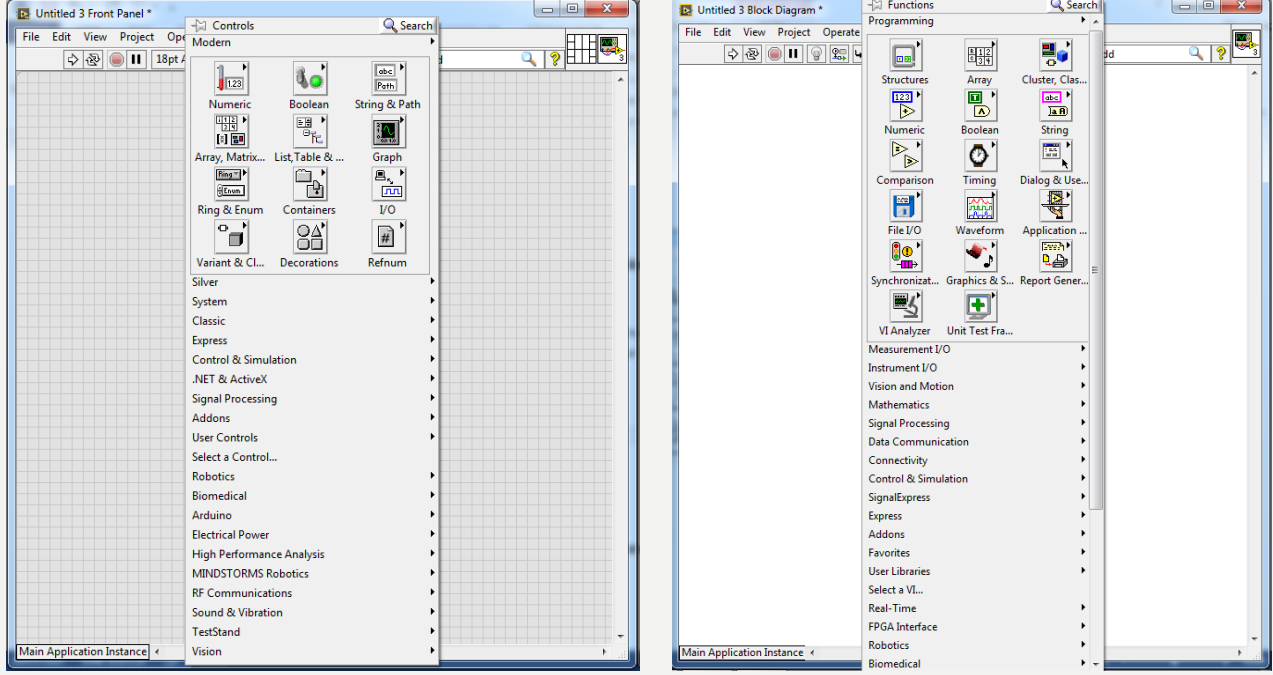

#### LABVIEW ORTAMINI TANIYALIM

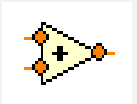

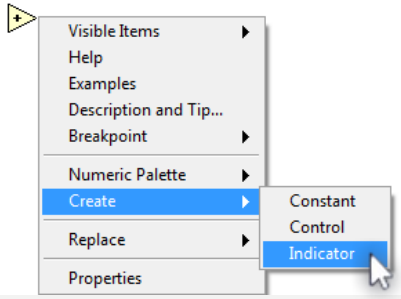

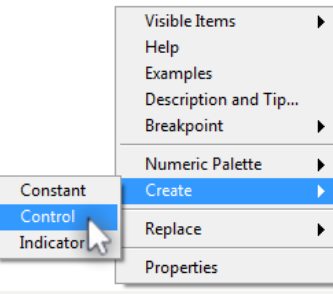

।⊳

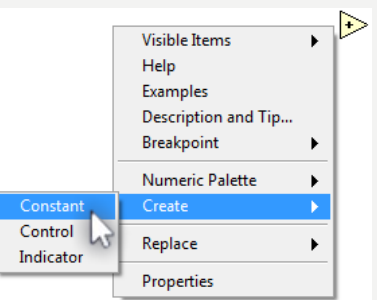

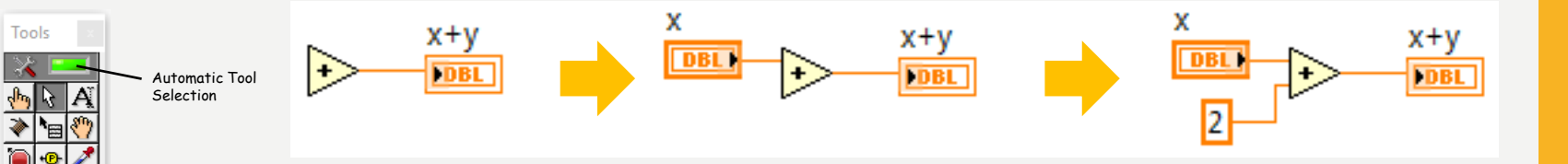

#### **LABVIEW ORTAMINI TANIYALIM**

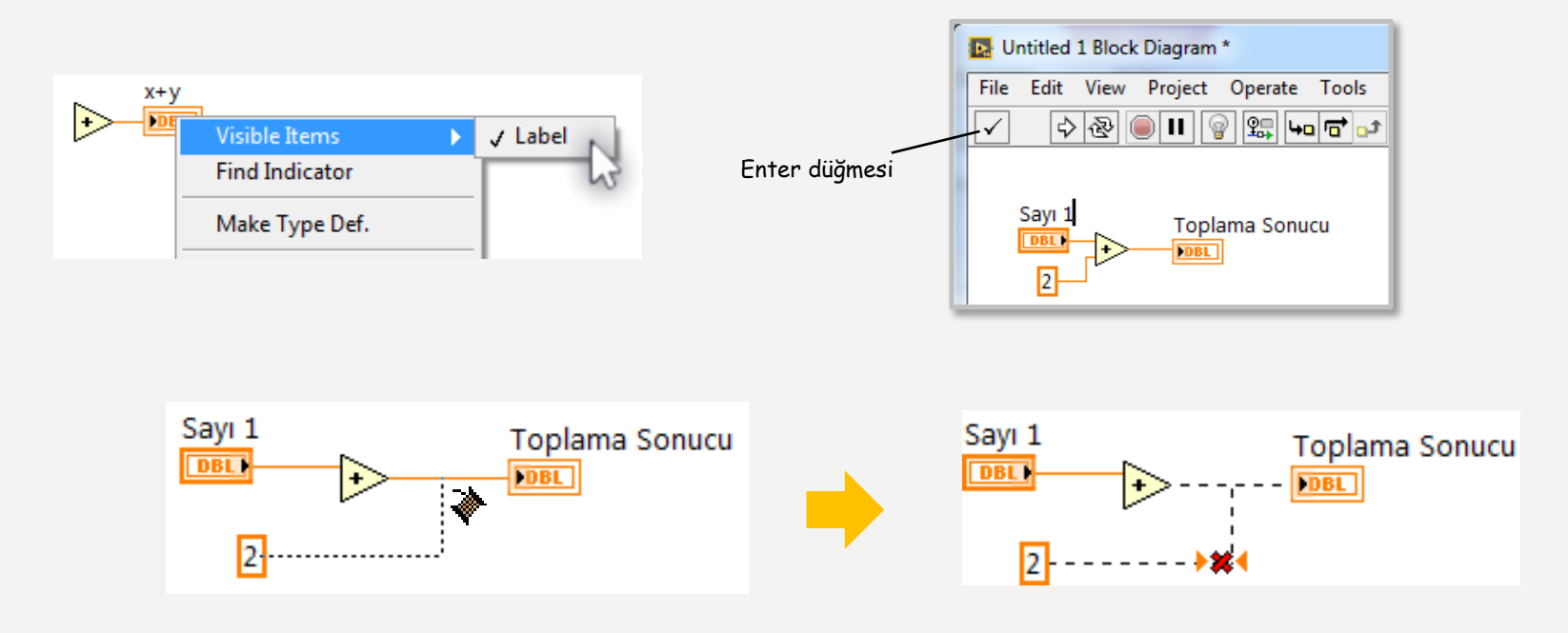

### LABVIEW ORTAMINI TANIYALIM

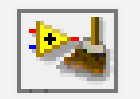

**Cleanup diagram**

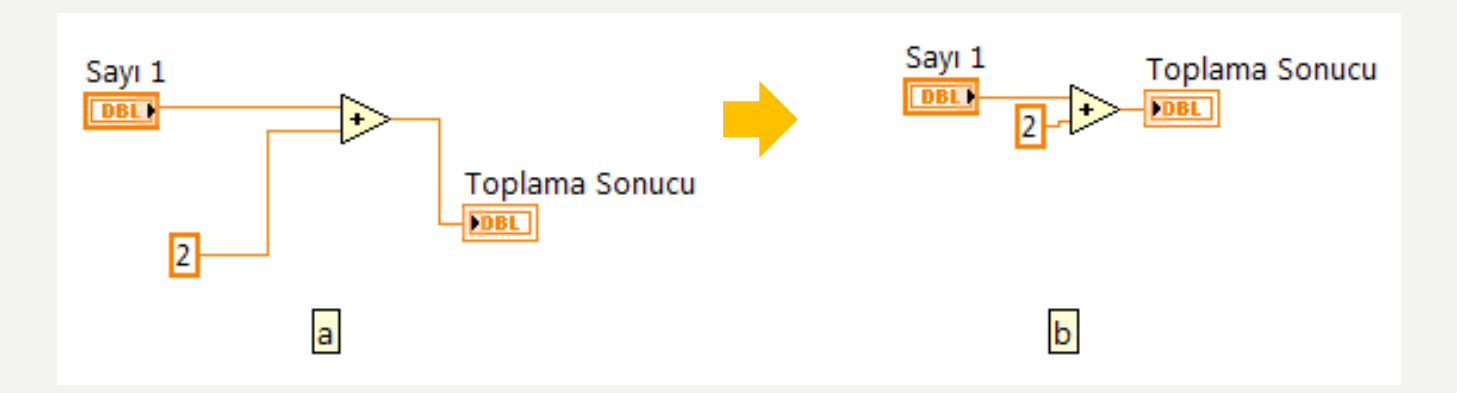

## VİEW AS ICON

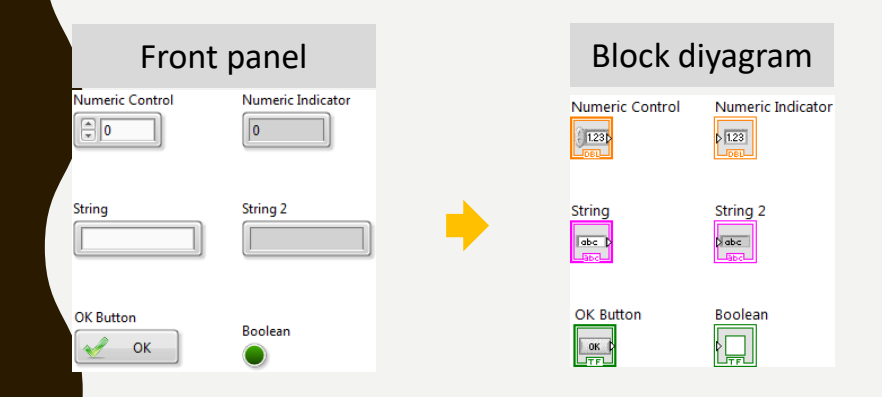

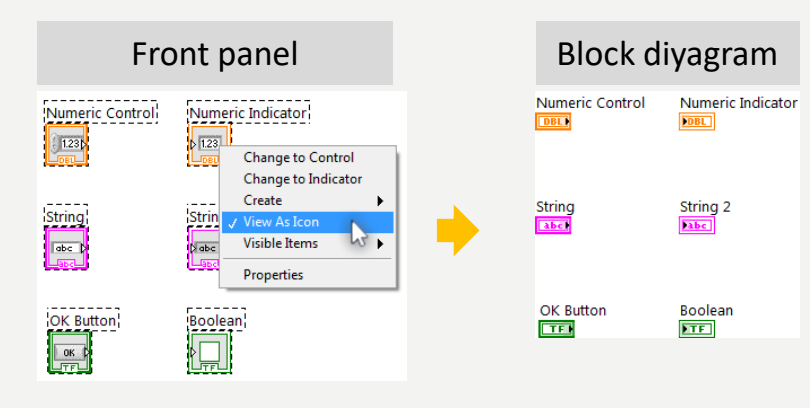

## FRONT PANEL ARAÇ ÇUBUĞU

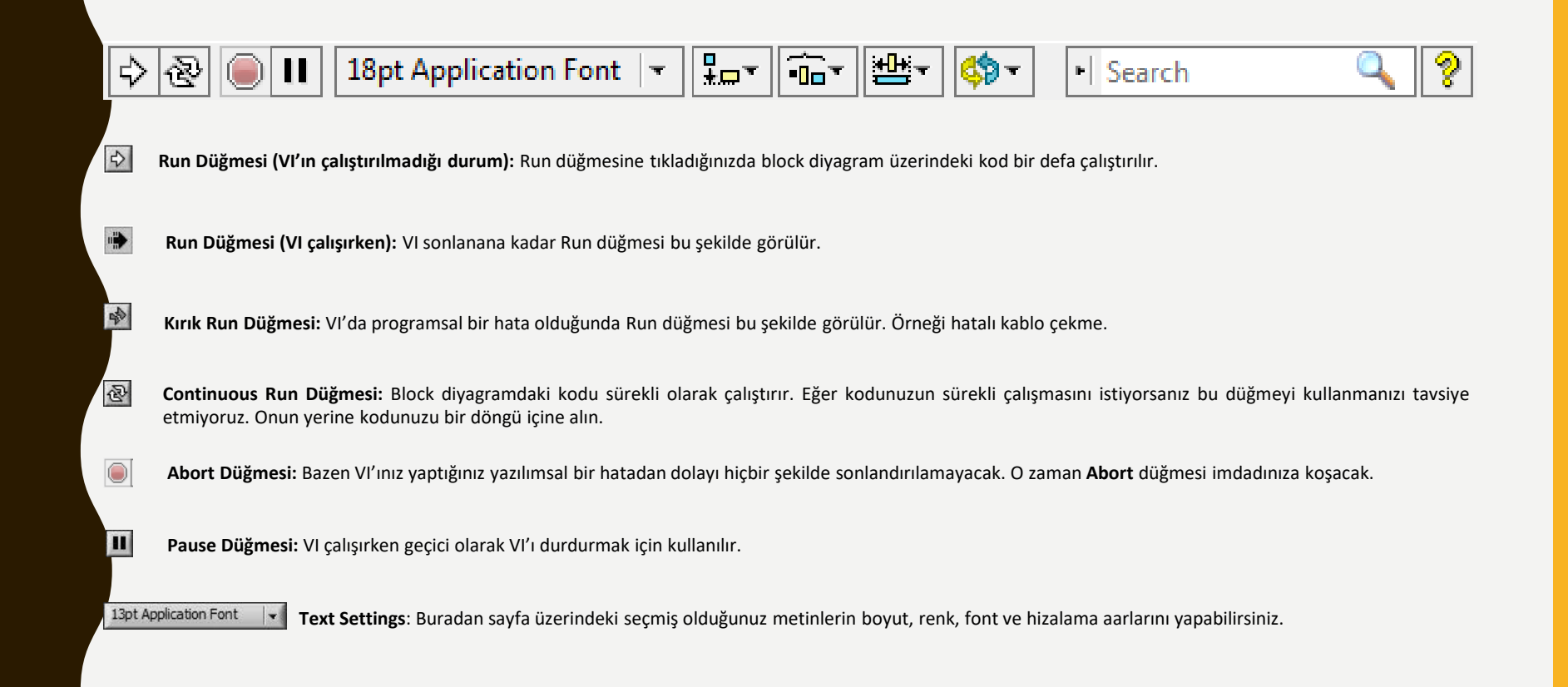

# FRONT PANEL ARAÇ ÇUBUĞU

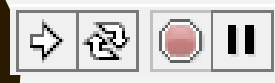

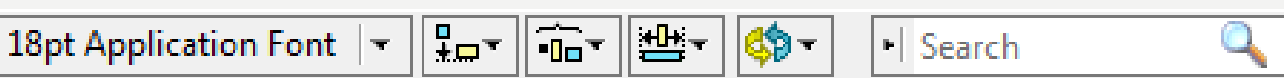

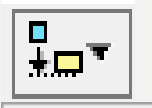

**Align Objects:** Sayfa üzerindeki nesneleri yatay veya dikey bir çizgiye göre hizalamak amacıyla kullanılır

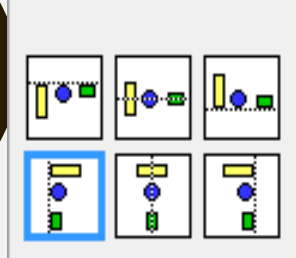

စွ

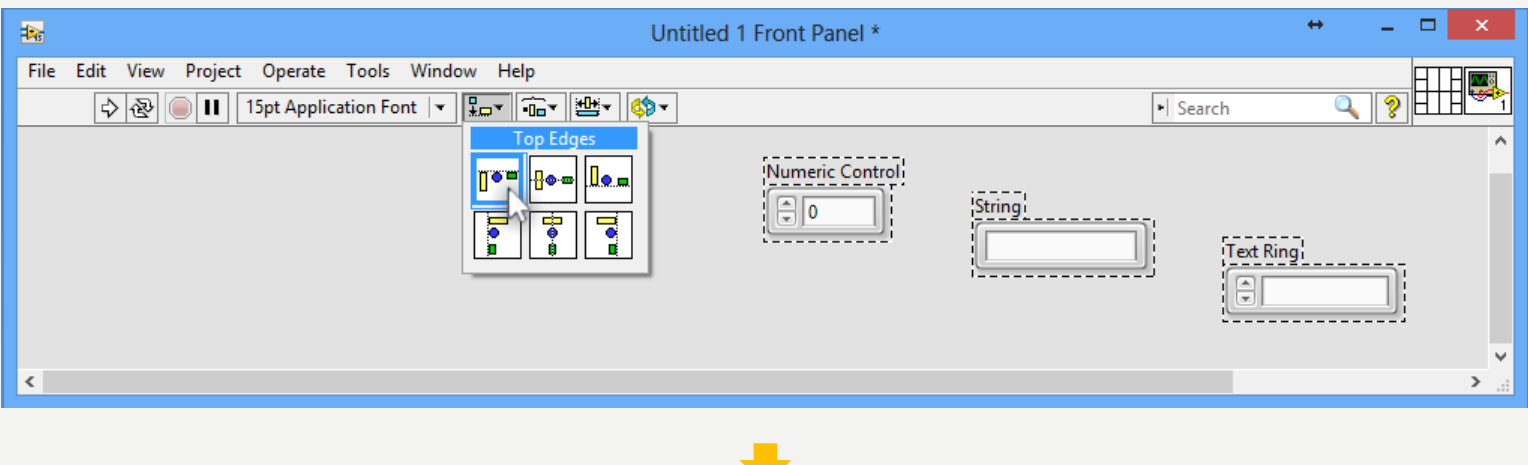

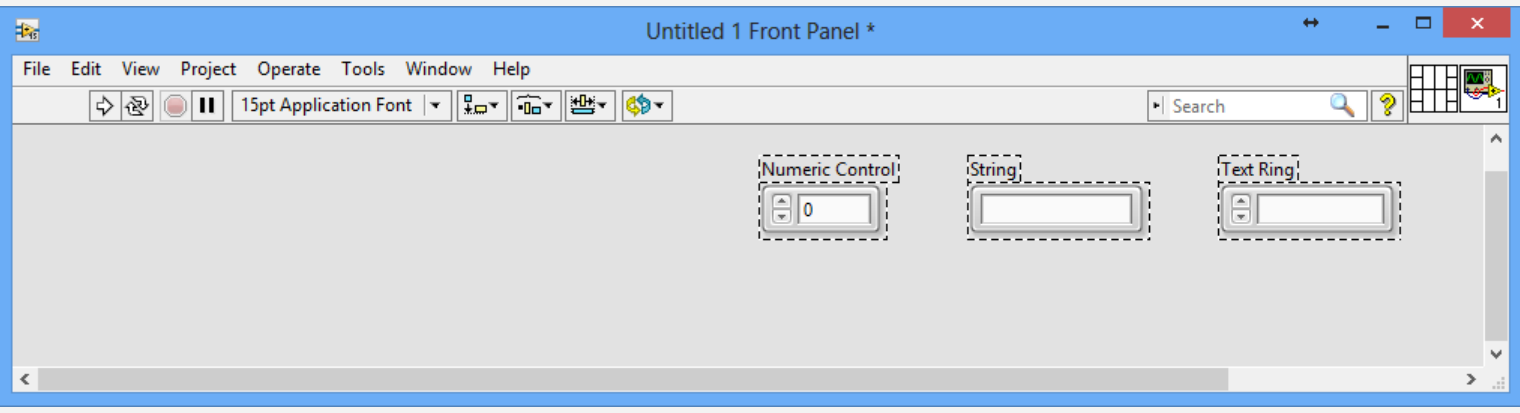

#### **Kaynaklar**

1-Mavi, A. (2021) LabVIEW Web Sayfası:https://slideplayer.biz.tr, Erişim Tarihi: 31.01.2021

2- Anonim (2021) Inroduction to LabVIEW Web Sayfası: https://slideplayer.com , Erişim Tarihi: 31.01.2021

# **TEŞEKKÜRLER**